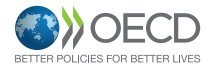

# OECDiLibrary ユーザーガイド

OECD iLibraryは、経済協力開発機構 (OECD)が公表する出版物、ワーキングペーパー、 統計を収録したオンラインデータベースで、OECD が有するデータと知見へのポータルサイ トです。

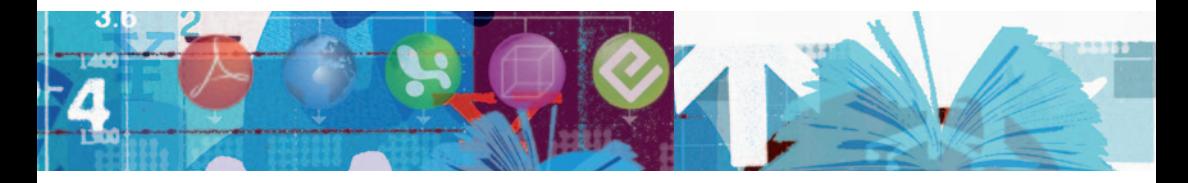

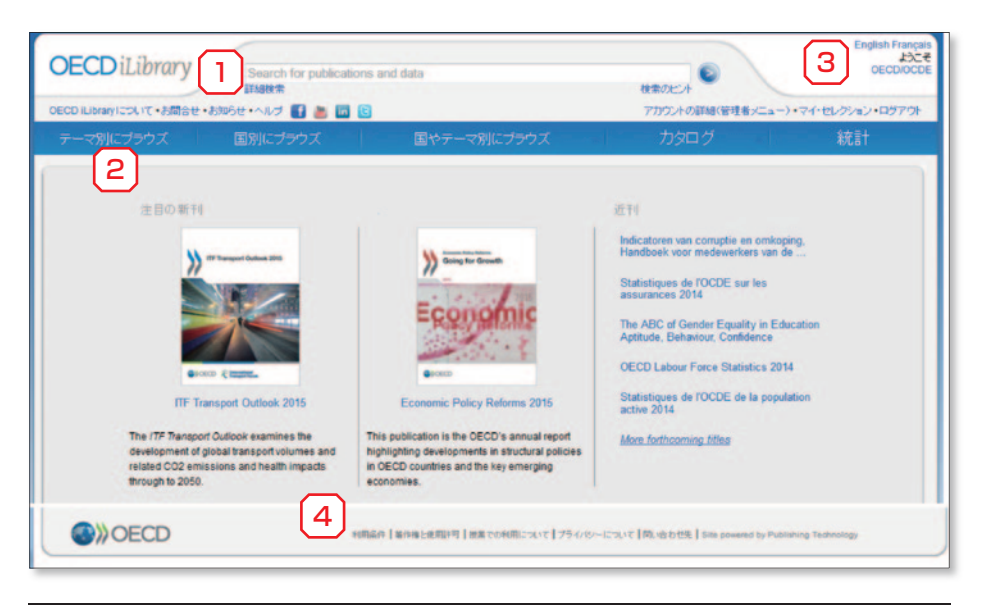

- 1. キーワード検索:調べたいキーワードを入れて、● をクリック。
- 2. ナビゲーションバー:特定のテーマや国に関心がある場合は、テーマまたは国別にブ ラウズ。
- 3. 言語の切り替え:日本語、英語、フランス語が選べます。
- 4. コンテンツの利用条件、著作権については、各ページの一番下にあるリンク 先をご 参照ください。

### **1. キーワード検索:**

簡易検索:各ページの上部に表示されます。キーワードをスペースで区切って入れます。 フレーズは " " で囲みます。タイトル、ISBN、概要 (Abstract) などをキーワード検索します。 ※全文検索ではありません。

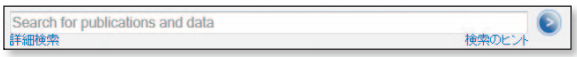

#### 詳細検索:

TANK

キーワードの他、出版年などの条件を選択して検索できます。検索対象(タイトル、全文 検索など)も選べます。

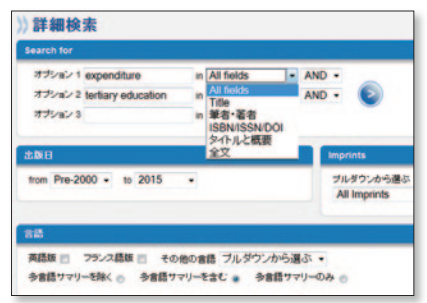

#### 検索結果は以下のように表示されます:

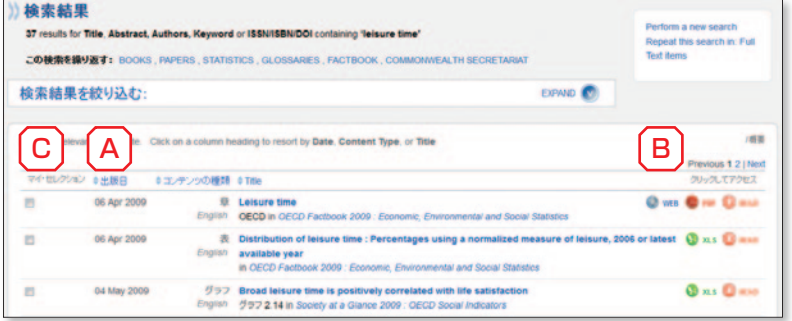

- A. 検索結果は、最初は出版日の新しいものと、タイトルにキーワードが含まれるものから 順に表示されます。「出版日」、「コンテンツの種類」、「Title」をクリックすると、並 べ替えができます。
- B. 利用できるメディア:アイコンで表示しています。

C. マイ・リスト:チェックボックスをクリックして、検索リストの一番下にある Creelのmain をクリッ クすると、選んだタイトルのリストを作成できます。リストは、画面右上の「マイ・リスト」 をクリックすると表示できます。※一時的にブラウザ上で作成されるもので、ブラウザ を閉じると消えます。

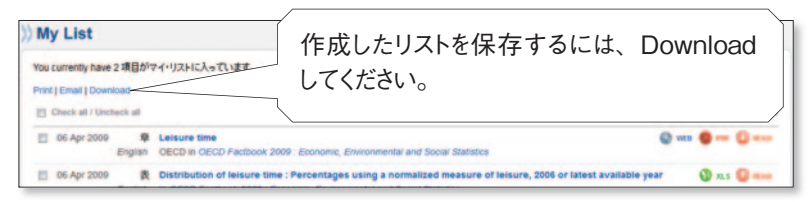

### **2. ナビゲーションバー:**

特定のテーマや国に関心がある場合は、ナビゲーションバーのタブをクリックして、テーマ などを選びます。

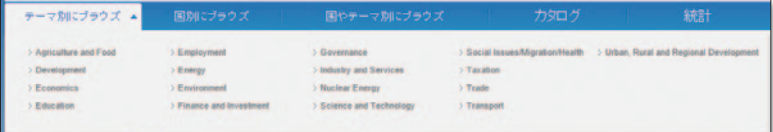

#### テーマと国の双方を選んで、絞り込み検索をすることもできます。

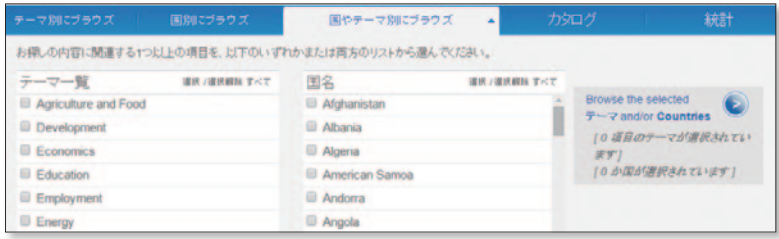

### **3. コンテンツのページ:**

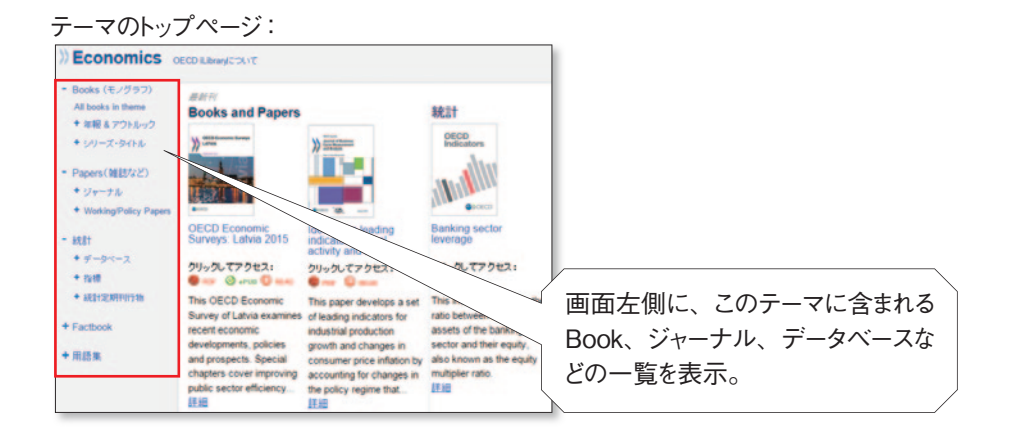

#### 定期刊行物(年報、ジャーナルなど)のページ:

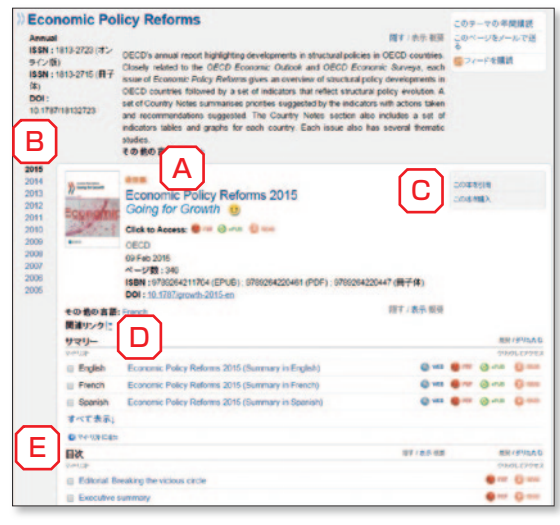

- A. 最新号は中央に表示されます。黄色い ⓒ マークは、アクセスできるタイトルです。
- B. バックナンバー。

7407

C. このタイトル(または Chapter、Graph な ど)の引用情報が右図のようなポップアッ プウィンドウで表示されます。

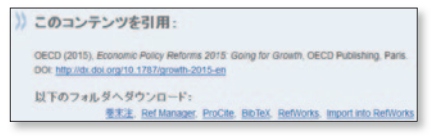

- D. 主要な出版物のサマリーは、日本語を含む様々な言語に翻訳されています。
- E. 目次からChapter 単位でもPDFファイルをダウンロードできます。

StatLink:

TANK

主要出版物に掲載されている統計表、グラフには、StatLink がついており、その表やグ ラフのデータをエクセルファイルでダウンロードできます。

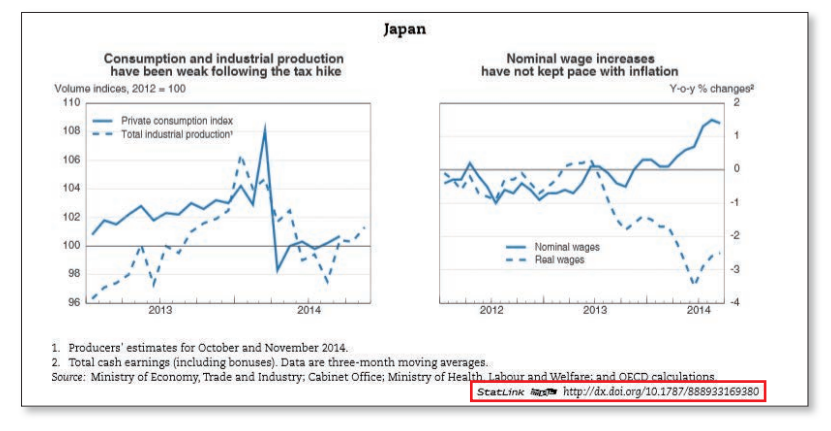

## **4. 統計データベース:**

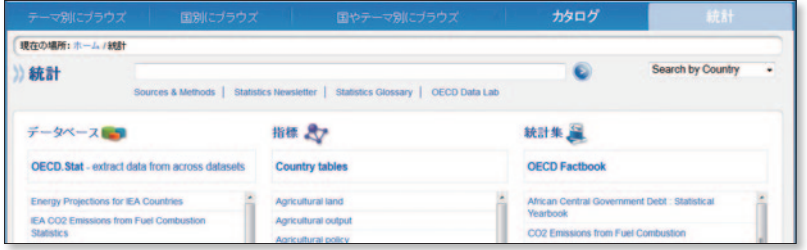

- データベース:インタラクティブな統計データベースで、変数を自分で選んでオリジナ ルの統計表を作成できます。
- 指標 (Indicators):各テーマごとによく利用されるデータをエクセルファイルでダウン ロードできます。
- 統計集: 定期的に出版される統計集の一覧です。PDF ファイルでダウンロードでき ます。

#### インタラクティブ・データベース:

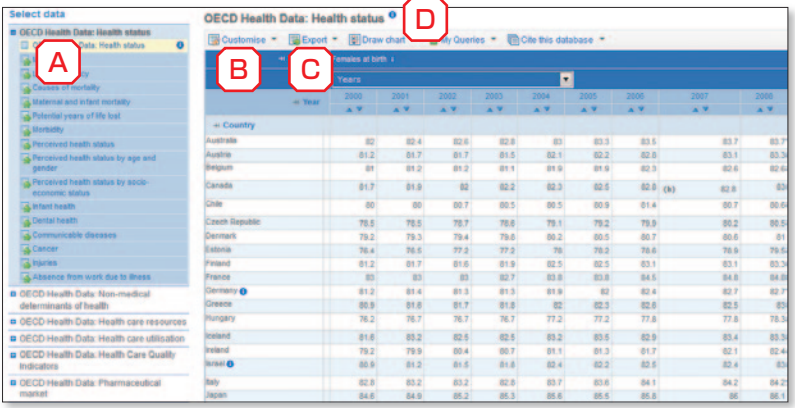

- A. このデータベースに収録されているデータセットのリスト。黄色くハイライトされているも のが、右側に表示されているものです。
- B. Customise にポインタを合わせるとプルダウンが表示され、以下のように表を変更で きます。
	- Selection: Country、Year、 Variable などの表示項目を変更。
	- Lavout: 表の水平、垂直方向に表示 する項目を変更できます。
	- Table options: 数値の小数点以下 の桁数を変えたり、Country codeを 表示するなどのオプションを選べます。

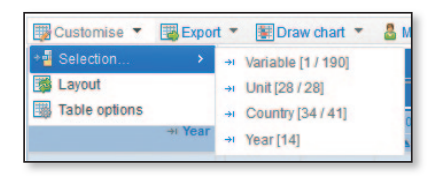

- C. Export:オンライン上で作成した表を、エクセル、テキストなどの形式で保存できます。
- D. **i**:データセットのタイトルについているこのマークをクリックすると、メタデータをみるこ とができます。また、一部の変数についている同じマークをクリックすると、その項目 についての注意点を参照できます。

OECD 東京センター

〒 100‐0011 東京都千代田区内幸町 2‐2‐1 日本プレスセンタービル 3F tel. 03‐5532‐0021 / fax. 03‐5532‐0035 / E‐mail: tokyo.contact@oecd.org